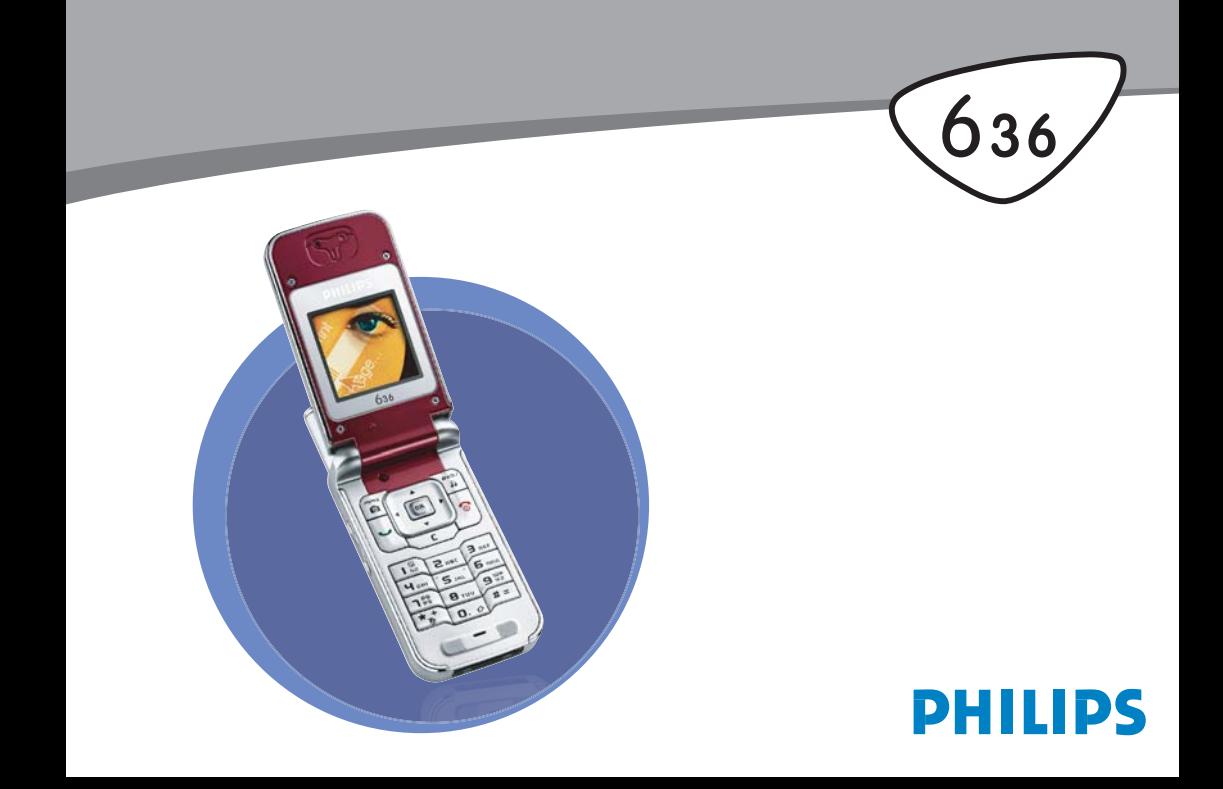

## **Découvrez votre téléphone**

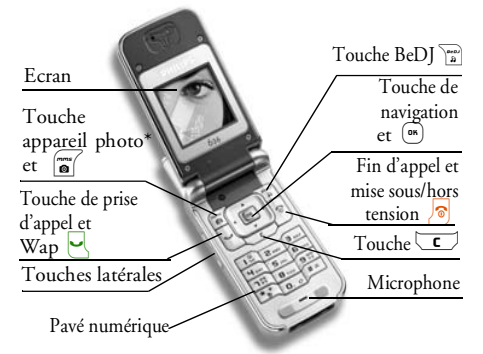

*\* En option, l'appareil photo est un accessoire non inclus dans l'offre standard et vendu séparément.*

*Philips met tout en œuvre pour assurer l'amélioration constante de ses produits. C'est pourquoi Philips se réserve le droit de réviser ce manuel ou de le retirer dela distribution à tout moment sans préavis. Philips fournit ce manuel en l'état et ne saurait être tenu pour responsable, excepté dans les cas prévus par la*

*réglementation en vigueur, des erreurs, omissions ou divergences entre ce manuel et le produit décrit. L'appareil est prévu pour être connecté aux réseaux GSM/GPRS.*

#### Pour.

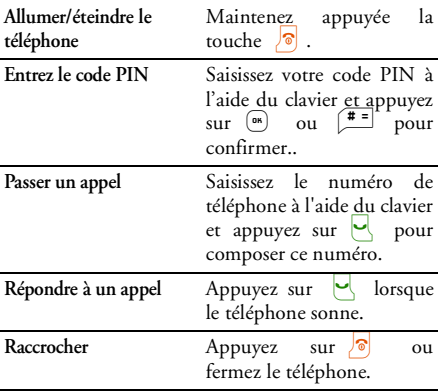

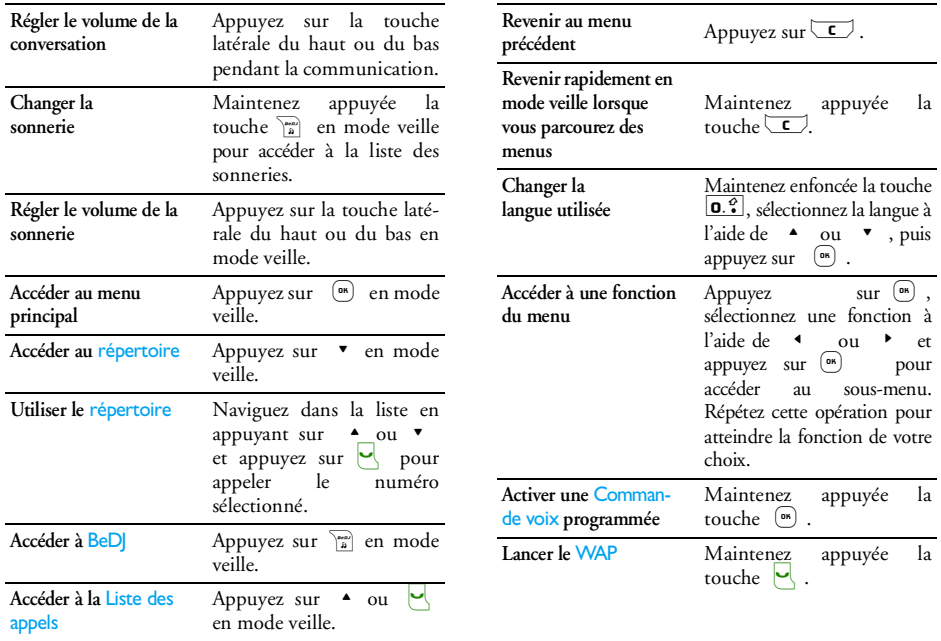

#### Evénements

Certains événements modifient l'aspect de votre écran de veille (appel manqué, nouveau message, etc.). Appuyez  $\sin$   $\theta$  pour accéder au menu correspondant ou sur pour revenir à l'écran de veille.

#### Le menu carrousel

Un carrousel est une boucle d'icônes qui apparaissent à l'écran. Chaque icône représente une fonction ou une option et vous permet d'utiliser votre téléphone.

*L'écran n'affiche pas toutes les icônes en même temps ; appuyez sur*<sup>&</sup>lt; *ou* <sup>&</sup>gt;*pour faire apparaître celles qui sont masquées.*

Vous pouvez accéder au carrousel principal en appuyant sur <sup>(ok)</sup> lorsque vous êtes en mode veille. Appuyez sur  $\triangleleft$  (dans le sens contraire des aiguilles d'une montre) ou  $\rightarrow$  (dans le sens des aiguilles d'une montre) pour vous déplacer, puis appuyez sur  $(\overline{\bullet})$  lorsque la fonction ou l'option de votre choix est sélectionnée ou sur  $\sqrt{c}$  pour annuler.

*Appuyez sur*<sup>+</sup>*ou*-*pour passer d'une option à une autre, par exemple, pour Activer/Désactiver, Oui/ Non, Augmenter/Réduire une valeur, etc.*

Parcourez les menus et les listes jusqu'à atteindre la fonction ou l'option désirée. Lorsque vous parcourez une liste, une barre de défilement placée à droite de l'écran indique votre position réelle dans la liste. Grâce à la touche de navigation, vous pouvez choisir et régler toutes les fonctions de votre téléphone comme décrit dans les chapitres de ce manuel.

## **Tables des matières**

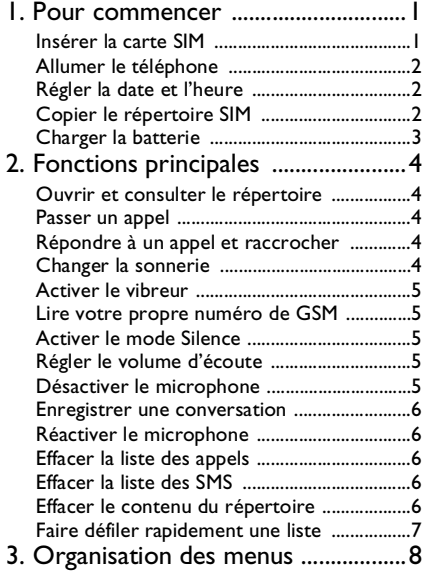

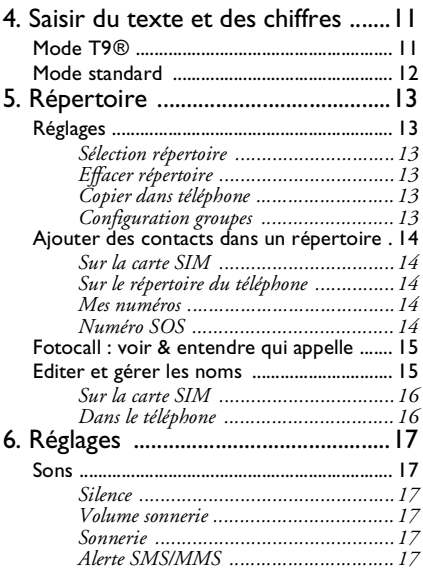

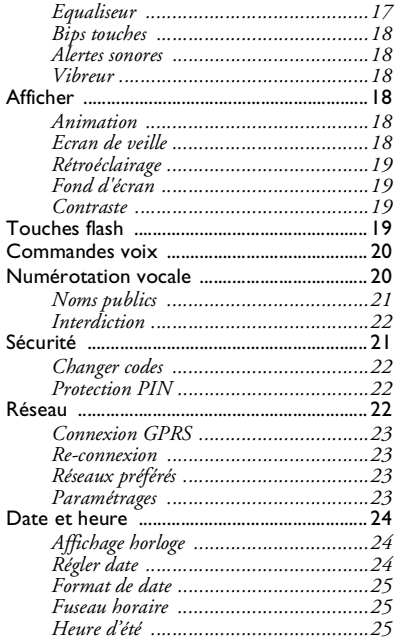

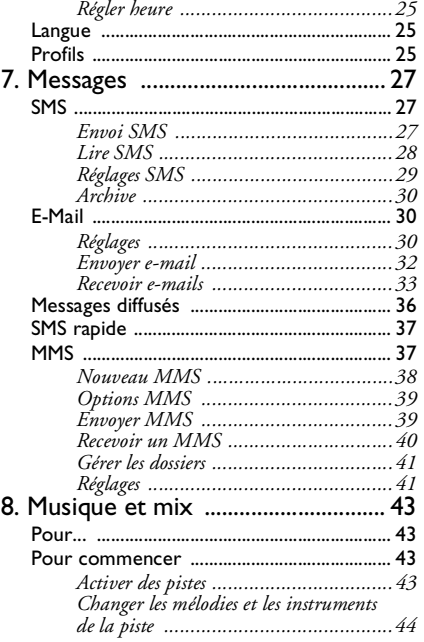

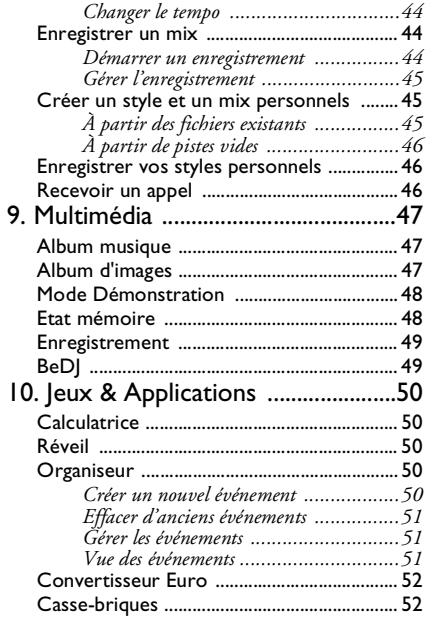

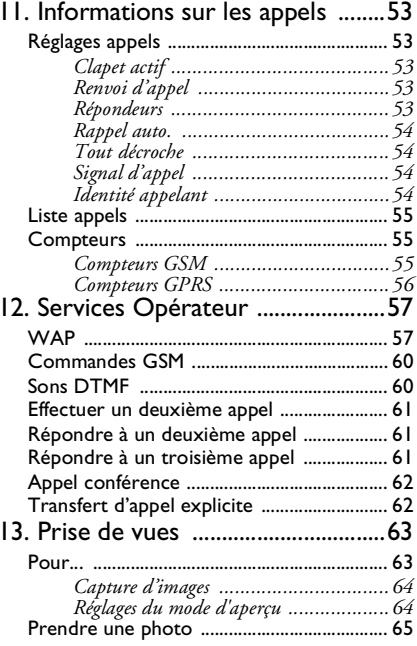

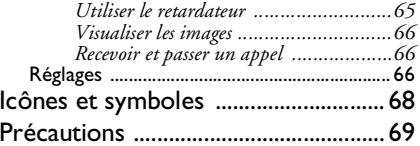

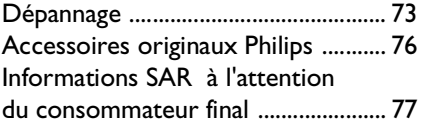

## **1 • Pour commencer**

*Consultez les instructions de sécurité dans la section« Précautions » avant utilisation.*

Pour utiliser le téléphone, vous devez insérer une carte SIM valide fournie par votre opérateur GSM ou votre détaillant. La carte SIM contient votre abonnement, votre numéro de téléphone mobile, ainsi qu'une mémoire dans laquelle vous pouvez sauvegarder des numéros de téléphone et des messages (voir « Répertoire » page 13).

### Insérer la carte SIM

**1.** Appuyez sur le clip au dos et glissez le cache de la batterie vers le bas.

*Assurez-vous que votre téléphone est éteint avant d'enlever la batterie.*

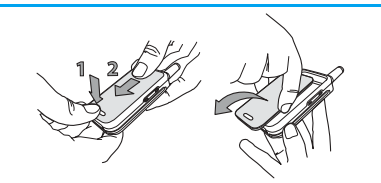

**2.** Enlevez la batterie en appuyant l'un après l'autre sur les clips internes puis sortez celle-ci par le côté gauche.

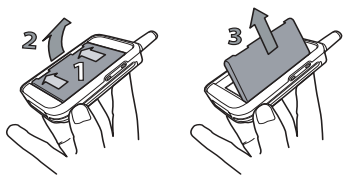

**3.** Enlevez la carte SIM de son support et placez-la dans son logement (prêtez attention à ce que le coin tronqué de la carte corresponde au coin approprié). Repoussez ensuite le clip de retenue en plastique jusqu'en butée. Il maintient alors la carte SIM.

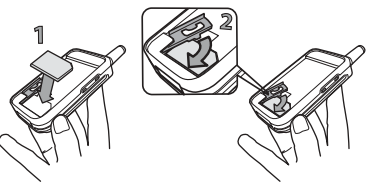

**4.** Replacez la batterie dans son logement comme il est montré ci-dessous : commencez par le côté droit de la batterie dans le coin droit dutéléphone puis appuyez jusqu'au déclic.

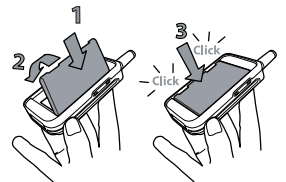

**5.** Faîtes glisser le cache de la batterie dans ses rainures et bloquez-le en le poussant vers le haut.

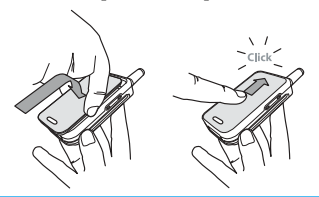

### Allumer le téléphone

Pour allumer le téléphone, appuyez sur la touche  $\sqrt{\hat{\sigma}}$ . Vous pouvez être invité à entrer le code PIN (par ex. le code secret de à 4 ou 8 chiffres qui protège votre carte SIM). Ce code pré-configuré vous est communiqué par votre opérateur ou votre revendeur. Pour personnaliser le code PIN, voir page 22.

*Si vous saisissez un code PIN incorrect 3 fois de suite, votre carte SIM se bloque. Pour la débloquer, vous devez demander le code PUK à votre opérateur.*

### Régler la date et l'heure

Lors de la première utilisation du téléphone, vous êtes invité à entrer la date. Pour cela, appuyez sur les touches numériques appropriées (appuyez sur  $\sqrt{2}$ pour effacer un numéro), puis réglez l'heure.

*Pour des informations complètes sur les options de date et d'heure, voir page 24.*

### Copier le répertoire SIM

*Si vous ne copiez pas le répertoire SIM la première fois que vous allumez votre mobile, voir page 13.*

Le téléphone mobile détecte une carte SIM contenant déjà des noms et un message vous demande si vous souhaitez copier le contenu de votre répertoire SIM dans le répertoire intégré de votre téléphone. Appuyez  $\overline{\mathbf{c}}$  pour annuler ou sur  $\overline{\mathbf{c}}$  pour accepter. Le répertoire inscrit dans votre téléphone est automatiquement réglé comme répertoire par défaut. Pour revenir au répertoire de la carte SIM, voir « Sélection répertoire » page 13.

### Charger la batterie

Votre téléphone est activé par une batterie rechargeable. Une nouvelle batterie est en partie chargée et une alarme vous avertit de la nécessité de la recharger. Si la batterie est complètement à plat, le chargement durera 2 ou 3 minutes avant que l'icône réapparaisse.

*Nous vous déconseillons d'enlever la batterie lorsque le téléphone est en marche : vous pourriez alors perdre tous vos paramètres personnels.*

**1.** Une fois la batterie et le cache de la batterieinstallés sur le téléphone, insérez le connecteur du chargeur (fourni avec le téléphone, dans le coffret) dans la prise située à la base du téléphone, puis raccordez l'autre extrémité à une prise secteur facile d'accès.

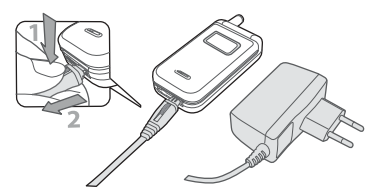

- **2.** Le symbole de la batterie indique le taux de charge :
	- les 4 niveaux de charge varient au cours du chargement, chaque barre indiquant chacune environ 25% de charge. La durée de chargement totale de votre téléphone est d'environ 2h15.
	- Lorsque les 4 barres sont fixes, la batterie est complètement rechargée : débrancher le chargeur. Selon le réseau et les conditions d'utilisation, le temps maximal de communication peut atteindre de 2 à 4 heures et la durée de veille entre 200 et 400 heures.

*Le fait de laisser le chargeur branché alors que votre batterie est entièrement rechargée n'endommage pas celle-ci. La seule manière de mettre le chargeur hors tension est de le débrancher de la prise. C'est pourquoi nous vous conseillons d'utiliser une prise de courant facile d'accès. Vous pouvez connecter le chargeur à une alimentation IT (en Belgique uniquement).*

## **2 • Fonctions principales**

### Ouvrir et consulter le répertoire

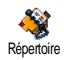

En mode veille, appuyez sur  $\cdot$  . En fonction du répertoire sélectionné (carte SIM ou téléphone, voir

« Répertoire » page 13), le contenu qui apparaît à l'écran peut varier.

Pour consulter le répertoire pendant une communication, appuyez sur <sup>®</sup> et sélectionnez Liste des noms. Appuyez sur C deux fois pour revenir à l'écran d'appel.

#### Passer un appel

- **1.** En mode veille, composez le numéro en appuyant sur les touches voulues. Appuyez sur pour corriger une erreur.
- 2. Appuyez sur  $\Box$  pour composer et sur  $\Box$ pour raccrocher.

*Pour un appel international, entrez le signe «+» au lieu du préfixe international habituel en maintenant appuyée la touche*  \**.*

### Répondre à un appel et raccrocher

Lors de la réception d'un appel, le numéro de votre correspondant peut s'afficher. Si vous avez enregistré son numéro, son nom s'affichera au lieu de son numéro.

- 1. Pour répondre à un appel, appuyez sur **c**ou ouvrez le téléphone si la fonction Clapet actif est activée (voir page 53).
- 2. Pour rejeter un appel, appuyez sur **o** ou maintenez appuyée une des touches latérales si votre téléphone était fermé. Si vous avez activé l'option « Renvoi d'appel » (voir page 53), l'appel est renvoyé sur un autre numéro ou sur une messagerie vocale.
- 3. Pour raccrocher, appuyez sur **o**.

*Le téléphone ne sonnera pas s'il est réglé sur le mode* Silence *(voir ci-dessous). Si vous avez activé* Tout décroche *(voir page 54), vous pouvez décrocher en appuyant sur n'importe quelle touche (sauf*  )*).* 

#### Changer la sonnerie

Sélectionnez Réglages > Sons > Sonnerie, appuyez sur sonnerie dans la liste. Appuyez sur  $(\overline{\bullet})$  et sur  $\bullet$  ou  $\bullet$  pour sélectionner une  $\left( \infty \right)$  pour confirmer votre choix.

#### Activer le mode Silence

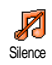

Si vous ne souhaitez pas que votre téléphone sonne lorsque vous recevez un appel, vous pouvez désactiver la

sonnerie en sélectionnant Réglages > Sons > Silence. Appuyez sur  $\bullet$  jusqu'à ce que le mode Silence soit activé.

*Lorsque vous recevez un appel vous pouvez également désactiver la sonnerie en appuyant sur la touche latérales vers le bas.*

#### Activer le vibreur

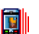

Si vous souhaitez que votre téléphone 團 vibre lorsque vous recevez un appel, Vibreurvous pouvez activer le vibreur en sélectionnant Réglages > Sons > Vibreur, ensuite activer ou désactiver.

*Activer le vibreur ne désactive pas la sonnerie. Si vous souhaitez à la fois désactiver la sonnerie et* activer *le vibreur, activez le mode* Silence *comme expliqué cidessus.*

*Le vibreur est automatiquement* désactivé *lorsque vous raccordez le chargeur.*

### Lire votre propre numéro de GSM

Pour lire votre propre numéro de GSM, appuyez sur

-lorsque vous êtes en mode veille et sélectionnez Mes numéros > Afficher. S'il est présent sur votre carte SIM, votre numéro de téléphone s'affiche. Sinon, sélectionnez Nouveau, puis suivez les instructions affichées à l'écran.

*Si votre propre numéro a été sauvegardé dans le répertoire, vous pouvez le lire pendant un appel. Voir « Ouvrir et consulter le répertoire » page 4.*

#### Régler le volume d'écoute

Au cours d'un appel appuyez sur la touche latérale du haut ou du bas pour augmenter ou diminuer le volume.

#### Désactiver le microphone

Vous pouvez désactiver le microphone pour que votre correspondant ne vous entende pas. Pendant un appel, appuyez sur , choisissez Secret et appuyez de nouveau sur  $\circ$ . Secret

#### Réactiver le microphone

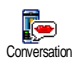

Pour réactiver le microphone pendant un appel, appuyez sur , choisissez  $Conversion$  et  $conframe$ appuyant sur  $\left(\begin{smallmatrix} \text{\tiny{6}} \\ \text{\tiny{6}} \end{smallmatrix}\right)$  .

#### Enregistrer une conversation

*Dans la plupart des pays,* ⋒ *l'enregistrement d'une conversation est* Enregistrer *soumis à une réglementation stricte.* conversation*Nous vous conseillons d'informer le correspondant que vous souhaitez enregistrer la conversation et de ne le faire que s'il y consent. Tous les enregistrements doivent rester privés. La durée maximale d'enregistrement disponible est de 1 mn (voir page 49).*

Pour enregistrer une conversation pendant un appel,<br>appuvez sur subsissez Enregistrer appuyez sur **Enregistrer** conversation et appuyez sur · Appuyez sur c,, ou raccrochez pour arrêter l'enregistrement : une fenêtre d'édition qui vous permet de renommer l'enregistrement qui est ensuite disponible dans Multimédia > Album musique.

*Si vous sélectionnez* Secret*, puis* Enr. conversation*, seule la voix du correspondant est enregistrée.*

#### Effacer la liste des appels

Pour effacer la liste des appels, appuyez sur (1866) et sélectionnez Infos Appels > Liste appels > Réinitialiser. Appuyez sur « deux fois pour effacer tout le contenu de la liste des appels. Réinitialiser

#### Effacer la liste des SMS

Pour effacer toute la liste des messages, appuyez sur  $\binom{m}{s}$  et sélectionnez Messages > SMS > Lire SMS > Tout suppr.. Appuyez sur (m) deux fois pour effacer toute la liste des SMS.

*Vous pouvez également supprimer tous les messages SMS à partir du menu* Archive*. Effacer la liste des SMS peut s'avérer utile pour libérer de la mémoire afin de recevoir de nouveaux messages.*

#### Effacer le contenu du répertoire

Pour effacer tout le contenu de votre répertoire, appuyez sur ® et sélectionnez Répertoire >

Réglages > Tout suppr.. Appuyez sur ® , pour procéder à la suppression.

*Cette option ne s'applique qu'au répertoire du téléphone, PAS à celui de la carte SIM.*

### Faire défiler rapidement une liste

Lorsque vous parcourez une liste (de sonneries, d'événements, etc.), appuyez sur **0. ?** pour la faire défiler page par page plutôt qu'élément par élément.

## **3 • Organisation des menus**

Le tableau ci-dessous décrit l'arborescence complète du menu (niveaux un à trois) de votre téléphone mobile, ainsi que la référence de la page à laquelle vous reporter pour en savoir plus sur chaque fonction ou réglage.

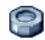

**Réglages p17**

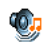

#### Sons p17

Silence / Volume sonnerie / Sonnerie / Alerte SMS/MMS / Equaliseur / Bips touches / Alertes sonores / Vibreur

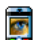

#### Afficher p18

Ecran de veille / Animation / Rétroéclairage / Fond d'écran

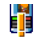

 $T$ ouches flash p19 *Liste des touches flash disponibles*

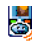

**EXECOMMANDES voix p20** *Liste des commandes vocales disponibles*

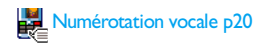

## Sécurité p<sub>21</sub>

Noms publics / Interdiction / Changer codes / Protection PIN

### **W** Réseau p22

Connexion GPRS / Re-connexion / Réseauxpréférés / Paramétrages

#### Date et heure p24

Affichage horloge / Régler date / Format de date / Fuseau horaire / Heure d'été / Régler heure

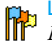

#### **Langue** p25 *Liste des langues disponibles*

Profils p25

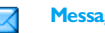

**Messages p27**

#### SMS p27

Envoi SMS / Lire SMS / Réglages SMS / Archive

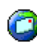

#### E-Mail p30

*Pour chaque répondeur disponible* Réglages / Recevoir e-mails / Envoyer e-mail

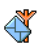

Messages diffusés p36 RÈception / Rubriques / Codes info zone

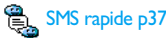

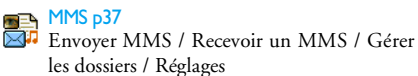

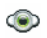

### **Multimédia p47**

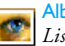

Album d'images p47 *Liste des images disponibles*

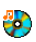

Album musique p47 *Liste des sons disponibles*

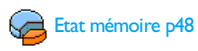

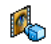

Mode Démonstration p48

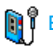

Enregistrement p49

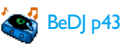

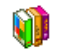

**Jeux & Applications p50**

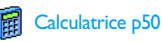

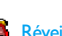

Réveil p50

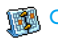

Organiseur p50

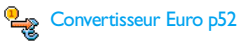

*Organisation des menus 9*

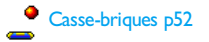

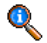

#### **Informations sur les appels p53**

#### Réglages appels p53

Clapet actif / Renvoi d'appel / Répondeurs / Rappel auto. / Tout décroche / Signal d'appel / Identité appelant

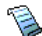

Liste appels p55 Liste appels / Réinitialiser

Compteurs p55 Compteurs P322<br>Compteurs GSM / Compteurs GPRS

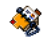

### **Répertoire p13**

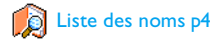

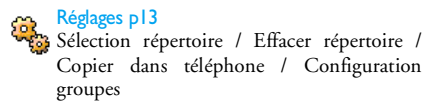

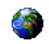

#### **Services OpÈrateur p57**

#### Num. services

*Les numéros disponibles dans ce menu dépendent de votre opérateur et de votre abonnement. Veuillez vous renseigner auprès de votre opérateur.*

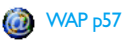

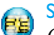

#### Services +

 *Ce menu dépend de votre opérateur et de votre abonnement. Veuillez vous renseigner auprès de votre opérateur.*

## **4 • Saisir du texteet des chiffres**

Vous pouvez saisir du texte dans différents contextes de deux façons : en utilisant le mode d'entrée prédictive T9 ® ou le mode standard. Deux autres modes, pour les chiffres et les signes de ponctuation, sont également disponibles. Des icônes apparaissant à l'écran vous indiquent le mode de saisie actif.

### Mode T $9^\circledR$

#### *Définition*

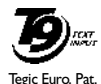

App. 0842463

Le mode d'édition T9 ® est un système intelligent qui comprend une base de données et qui permet de saisir du texte rapidement, notamment pour envoyer des messages. Appuyez une seule fois sur la touche correspondant à chaque lettre

qui compose un mot : votre saisie est analysée et le système T9® vous propose un mot qui s'affiche en bas de l'écran d'édition. Si la même combinaison de touchespermet de composer plusieurs mots, le mot saisi apparaît en surbrillance : appuyez sur • pour les faire défiler et en choisir un parmi ceux proposés par le dictionnaire intégré T9 ® (voir exemple ci-dessous).

### *Utilisation*

 $\overline{0.3}$ 

Les lettres et les symboles sur les touches de votre téléphone sont les suivants :

- $\boxed{2 \text{ and } 2 \frac{942}{92}}$  Pour saisir des lettres.
	- $\longleftarrow$  ou  $\rightarrow$  Pour faire défiler la liste des mots proposés.
	- $\circ$ Pour valider la saisie
- $\epsilon$  Appui court pour effacer une lettre, appui long pour tout effacer.
	- Pour passer des caractères minuscules standards aux majuscules.
- $\begin{bmatrix} \overrightarrow{A} \\ \overrightarrow{B} \end{bmatrix}$  Pour passer du mode de saisie standard au mode numérique.
- $\left| \begin{array}{c} \hline \texttt{#} = \end{array} \right|$  Pour passer du mode symboles au mode ponctuation.

#### **Exemple : pour saisir le mot « tous » :**

- 1. Appuyez sur **8700 6mm 8700 1.22** L'écran affi-che le premier mot de la liste : Vous.
- **2.**Appuvez sur  $\rightarrow$  pour faire défiler les mots suivants et choisissez Tous.

3. Appuyez sur  $\left( \begin{matrix} \n\infty \\
0 \n\end{matrix} \right)$  pour confirmer la sélection du mot Tous.

#### Mode standard

Pour accéder au mode de saisie de texte standard, sélectionnez « Abc » à l'aide de la touche  $\left[\frac{\pi_{\frac{1}{2}}}{2}\right]$ . Cette méthode implique plusieurs pressions sur la même touche pour atteindre le caractère voulu : la lettre « h » est la deuxième lettre associée à la touche  $\overline{H_{\text{em}}}$  : vous devez donc appuyer deux fois sur cette touche pour saisir un « h ». Avec ce mode, vous devez appuyer sur la même touche autant de fois que nécessaire pour atteindre la position de la lettre voulue.

Pour entrer le mot « Tous » en mode standard, vous devez donc appuyer sur  $B_{\text{true}}$  (TUV)  $\boxed{B_{\text{true}}}$ ,  $\boxed{B_{\text{true}}}$ <br>(MNO)  $\boxed{B_{\text{true}}}$   $\boxed{B_{\text{true}}}$  (TIM)  $\boxed{12}$  $(MNO)$ ,  $B_{\text{ruv}}$ ,  $B_{\text{ruv}}$  (TUV),  $B_{\text{res}}^{\text{pg}}$ ,  $B_{\text{res}}^{\text{pg}}$ ,  $B_{\text{res}}^{\text{sq}}$ (PQRS). Appuyez sur  $^{m}$  une fois le message terminé.

Les lettres, chiffres et symboles sont situés sur chaque touche comme suit :

#### **Appui court Appui court Appui Court Appui long**

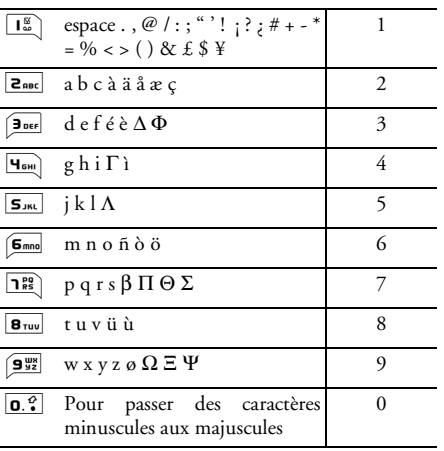

## **5 • Répertoire**

Le menu Répertoire vous permet de sélectionner l'un des deux répertoires disponibles : celui se trouvant sur votre carte SIM (dont le nombre d'entrées dépend de la capacité) ou celui de votre téléphone (jusqu'à 299 noms), étant le répertoire sélectionné par défaut. Lorsque vous entrez de nouveaux noms dans le menu Répertoire, ils sont ajoutés uniquement à celui que vous avez sélectionné.

*Vous pouvez enregistrer jusqu'à 299 noms et événements si les autres fonctions (mémos, sons, images, etc.) n'utilisent pas une trop grande partie de la mémoire du téléphone.*

### Réglages

### *Sélection répertoire*

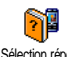

Appuyez sur  $(\circ \circ)$  et sélectionnez Répertoire > Réglages > Sélection répert..

Sélection répert. Appuyez sur • ou • pour choisir

un répertoire. Les contacts ajoutés au répertoire sélectionné peuvent ensuite être copiés sur l'autre répertoire, via les options Copier dans SIM ou Copier dans tél..

Votre téléphone ne gère qu'un répertoire à la fois et ignore les informations relatives à l'autre, par ex. si le nom « Durand » est présent dans les deux répertoires et si vous l'effacez dans votre répertoire téléphone, il restera présent dans le répertoire SIM.

### *Effacer répertoire*

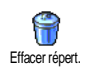

Pour supprimer tous les contacts à la fois. Cette option ne s'applique qu'au répertoire du téléphone, PAS à celui de la carte SIM.

### *Copier dans téléphone*

Si vous ne copiez pas le répertoire SIM la première fois que vous allumez votre mobile, vous pourrez le faire manuellement : sélectionnez Répertoire Copier dans tél.

#### <sup>&</sup>gt;Réglages <sup>&</sup>gt;Copier dans tél..

### *Configuration groupes*

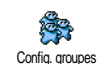

Vous permet de gérer des groupes, de les renommer et de lier chaque groupe à une mélodie et à une image spécifiques.

*Vous liez les noms à des groupes à partir de la liste du* Répertoire*. Voir « Fotocall : voir & entendre qui appelle » page 15.*

### Ajouter des contacts dans un répertoire

*Les contacts sont ajoutés au répertoire sélectionné.*

#### *Sur la carte SIM*

- **1.** Appuyez sur lorsque vous êtes en mode veille et sélectionnez <Nouveau<sup>&</sup>gt;.
- **2.** Entrez le nom et le numéro de votre choix, puis le type de numéro attribué au nom (Téléphone, Fax ou Données) et appuyez sur , pour mémoriser ce nom dans votre répertoire.

*Un numéro est limité à 40 chiffres, en fonction de votre carte SIM. Saisir le préfixe international, le code pays & l'indicatif vous permettra d'appeler vos correspondants d'où que vous soyez.*

### *Sur le répertoire du téléphone*

- **1.** Appuyez sur  $\bullet$  lorsque vous êtes en mode veille et sélectionnez <Nouveau>. Saisissez leprénom puis le nom (jusqu'à 20 caractères latins) ; l'un des deux champs peut être vide, mais pas les deux.
- **2.** Puis sélectionnez le Type numéro. Les champs numériques peuvent contenir jusqu'à 40 chiffres

et un signe «+» ; les champs alphanumériques (e-mail et note) comportent jusqu'à 50 caractères latins. Chaque contact peut comporter un maximum de 5 champs numériques (par ex. 2 numéros de portable, 3 numéros au travail, une adresse e-mail et une note de texte).

**3.** En cas de besoin, choisissez le groupe auquel vous voulez que ce contact appartienne.

#### *Mes numéros*

L'option Mes numéros qui apparaît dans chaque répertoire affiche normalement votre propre numéro de téléphone. Sinon, nous vous conseillons d'entrer votre numéro de mobile, ainsi que les autres informations appropriées.

*Bien que tous les champs de* Mes numéros *puissent être vides, cet élément ne peut pas être supprimé de votre répertoire.*

### *Numéro SOS*

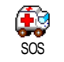

Le numéro SOS permet d'appeler les services d'urgence de votre pays. Dans la plupart des cas, vous pouvez appeler ce

numéro même si vous n'avez pas encore entré votre code PIN.

*En Europe, le numéro d'urgence standard est le 112. Au Royaume-Uni, il s'agit du numéro 999.*

### Fotocall : voir & entendre qui appelle

*Cette fonction n'est disponible que lorsque vous avez sélectionné le répertoire du mobile, pas quand vous êtes sur celui de la carte SIM.*

La fonction Fotocall vous permet de personnaliser les groupes disponibles avec leur nom («Amis», «Bureau», etc.), une image (de l'Album d'images) et une mélodie (de la liste Sonneries). Vous pouvez associer un ou <sup>p</sup>lusieurs noms à un groupe : lorsqu'un nom de ce groupe appelle, le nom du contact apparaît avec l'image correspondante et la mélodie associée à ce groupe sonne.

**1.** Sélectionnez Répertoire > Réglages > Config. groupes. Renommez le groupe à identifier («Amis», «Enfants», etc.) et sélectionnez la Mélodie et l'Image devant être associées à ce groupe.

**2.**Maintenez enfoncée la touche  $\left\lceil \frac{c}{\epsilon} \right\rceil$  pour revenir en mode veille, puis appuyez sur  $\bullet$  pour accéder au répertoire. Sélectionnez un contact que vous voulez lier à ce groupe, puis choisissez Choisir groupe et sélectionnez le groupe de votre choix.

#### Editer et gérer les noms

Appuyez sur<sup>+</sup> lorsque vous êtes en mode veille pour accéder aux Répertoire que vous avez stockés. Pour rechercher un nom donné :

- $2 \text{ABC}$   $\lambda$ 9 Appuyez sur la touche correspondant à la lettre dont vous voulez consulter la liste (par ex., appuyez deux fois sur **8**10 pour accéder à la lettre «U»). Le premier enregistrement commençant par cette lettre est sélectionné.
- $\boxed{\text{#} =}$  Ou appuyez sur  $\boxed{\text{#} =}$ , saisissez les premières lettres du nom que vous recherchez, et appuyez sur ,pour atteindre ce nom.

### *Sur la carte SIM*

Choisissez un contact dans votre répertoire sur la carte SIM et appuyez sur  $\binom{6n}{ }$ , pour accéder aux options suivantes :

• Appeler

• Copier dans tél.

- Envoi SMS
- Numérot. vocale
- Appel flash
- Supprimer
- Changer
- Envoyer par MMS

Copier dans tél. *copiera le contenu du répertoire SIM dans le répertoire du téléphone. Sélectionner cette option deux fois de suite dupliquera la liste des noms.*

### *Dans le téléphone*

Choisissez un contact dans votre répertoire du téléphone et appuyez sur <sup>®</sup> pour accéder aux options suivantes :

- Modifier nom
- Appeler
- Envoi SMS
- Envoyer par MMS
- Choisir groupe
- Transmettre
- Supprimer
- Afficher

Sélectionnez Afficher afin d'accéder à la liste de tous lesnuméros ou les champs mémorisés pour ce contact, puis <Nouveau> afin de créer un nouveau champ pour ce contact. Sélectionnez un des champs et appuyez sur

, afin d'accéder à une nouvelle série d'option, étant :

- Num. défaut Le premier numéro que vous entrez devient le numéro par défaut. Il apparaît en tête de liste et il est automatiquement composé lorsque vous appuyez sur la touche Décrocher. Cetteoption vous permet de créer un autre numéro par défaut.
- Copier dans SIM Pour copier un contact de votre répertoire sur la carte SIM (où il est constamment mis à jour lorsque vous utilisez un autre téléphone ou que vous passez d'un répertoire à l'autre).

 Pour afficher les détails duchamp sélectionné.

Modifier type Pour modifier ou définir le type de champs des numéros sélectionnés.

*Les champs alphanumériques (note et e-mail) peuvent seulement être modifiés ou supprimés.*

**Afficher** 

# **6 • Réglages**

Le menu Réglages vous permet de modifier les réglages associés à chaque option disponible (sons, date et heure, sécurité, etc.) en définissant des réglages personnels, et ainsi de personnaliser votre mobile. Le menu Profils vous permet de modifier plusieurs paramètres à la fois (voir page 25).

#### Sons

#### *Silence*

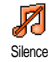

Vous permet d'activer ou de désactiver le mode Silence. Lorsque ce mode est activé, toutes les alarmes sont désactivées et le vibreur est activé.

*Le mode* Silence *s'applique aussi aux bips touches.*

#### *Volume sonnerie*

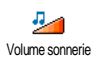

Par défaut, le volume de la sonnerie est réglé sur Moyen. Appuyez sur <sup>+</sup>ou-pour régler le volume de votre sonnerie sur une échelle allant deSilence à Crescendo.

#### *Sonnerie*

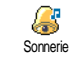

Vous permet de sélectionner une sonnerie. La liste comporte également des sons et des mélodies enregistrés que

vous avez mémorisés. Faites défiler la liste et attendezque la mélodie sélectionnée soit joué.

*Vous n'entendrez pas la mélodie si le volume de sonnerie est réglé sur* Désactivé *ou si le mode* Silence*<sup>a</sup> été activé (voir ci-dessus).*

### *Alerte SMS/MMS*

Vous permet d'activer ou de désactiver le bip vous indiquant que vous avez reçu un nouveau message. Lorsqu'elle est activée, cette option vous permet de sélectionner l'alarme de votre choix dans la liste des sonneries.Alerte SMS/MMS

### *Equaliseur*

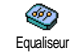

Cette option vous permet de choisir différents réglages audio qui restent<br>disponibles même lorsqu'une disponibles communication est en cours (dans ce cas, faites défiler

la liste et attendez quelques secondes pour entendre la différence).

#### *Bips touches*

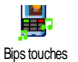

Vous permet d'activer ou de désactiver

les bips touches. Même lorsque les bips

touches sont Désactivées, les DTMF restent actifs pendant les appels (voir page 60).

### *Alertes sonores*

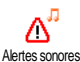

Vous permet d'activer ou de désactiver les bips dans les cas suivants :

- lorsqu'un événement programmé dans votre Organiseur est imminent,
- lorsqu'il y a un Appel non rép.,
- lorsque par Batterie alarme il est indiqué qu'un rechargement est requis,
- pour gérer la durée de vos appels avec un Bip durée (le correspondant n'entend pas ce bip).

*Ce menu vous permet uniquement d'*Activer *ou de* Désactiver *les sons des alarmes, et non PAS les alarmes elles-mêmes. Par exemple, si vous* Désactivez *l'alarme* Organiseur*, votre téléphone affichera tout de même l'écran d'*Alarme *(si vous en avez programmé un), mais le son correspondant ne sera pas lu.*

#### *Vibreur*

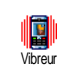

Vous permet d'activer ou de désactiver le vibreur lors de la réception d'un appel, lorsqu'un événement entré dans

l'organiseur est imminent, lorsque vous recevez un message et lorsque l'alarme sonne.

*Le vibreur est toujours* désactivé *lorsque vous connectez le câble allume cigare.*

### Afficher

#### *Animation*

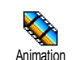

Vous permet d'activer ou de désactiver l'animation des menus. Lorsqu'elle est activée, cette option permet également

de faire défiler des textes, par exemple, un message sélectionné dans le menu Lire SMS.

*Désactiver cette fonction augmente l'autonomie de votre téléphone.*

### *Ecran de veille*

Vous permet d'activer ou de désactiver l'écran de veille. Lorsqu'il est activé, il permet d'afficher un diaporama en mode veille des fichiers jpeg sauvegardés sur votre téléphone et sélectionnés. Ecran de veille

*Le fait de* désactiver *l'écran de veille active automatiquement le* mode économique*, qui affiche l'heure actuelle sur un fond noir. Ce mode augmente l'autonomie de votre batterie.*

Sélectionnez les images de votre choix, choisissez Tps d'activ. et définissez une valeur, puis choisissez Rafraîchissemt pour le timing. Appuyez sur <sup>®</sup> pour activer l'écran de veille.

En mode veille, l'écran de veille s'active selon la valeur que vous avez définie et si vous avez sélectionné <sup>p</sup>lusieurs images jpeg, elles se succéderont à l'écran en diaporama et le délai de rafraîchissement défini <sup>s</sup>'appliquera à chaque image.

*Vous devez sélectionner plusieurs images (jusqu'à 10) pour qu'elles se succèdent en diaporama. Lorsque vous <sup>n</sup>'en sélectionnez qu'une, elle seule s'affiche.*

### *Rétroéclairage*

Vous permet de définir la Durée du rétroéclairage en sélectionnant une des valeurs disponibles. Le rétroéclairage est activé lors de la réception d'appels ou de messages, lors de la consultation des menus, etc. **Rétroéclairage** 

*Désactiver cette fonction augmente l'autonomie de votre batterie.*

#### *Fond d'écran*

Vous permet d'activer ou de désactiver le fond d'écran. Lorsque cette option est activée, l'image/les images que vous avez sélectionnée(s) apparaissent en mode Normal ou Eclairci en mode veille lorsque vous n'avez pas activé un diaporama. Fond d'écran

*Seules les images de type JPEG peuvent être utilisées comme fond d'écran.*

#### *Contraste*

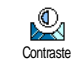

Vous permet de choisir entre plusieurs niveaux de contraste qui s'appliqueront à l'écran externe.

#### Touches flash

Vous permet de configurer un accès H direct à une fonction spécifique en la Touches flashrattachant à une touche. Une pression longue sur la touche activera alors automatiquement la fonction ou composera le numéro associé (Appel flash).

*Vous pouvez seulement programmer les touches*  2 $\hat{a}$ <sup>9 $\frac{98}{22}$ </sup>

*Les touches suivantes sont pré-programmées :*  0 *(choix de la langue),*  1 *(écouter répondeur) et* \* *(effectuer un appel international). En fonction de votre fournisseur d'accès, d'autres touches flash peuvent être prédéfinies et verrouillées.*

- 1. Choisissez une touche entre **2** abc et  $9^{\frac{m}{32}}$  et appuyez sur ,.
- **2.** Parcourez la liste pour sélectionner la fonction que vous souhaitez associer à cette touche et appuyez sur  $(\circ \circ)$ . La plupart des choix ouvriront le menu (par ex. Envoi Messages ou E-mail), ou démarreront la fonction (telle que Calculatrice ou Enregistrer).

*Vous pouvez reprogrammer une touche déjà programmée : appuyez deux fois sur*  , *et sélectionnez* Changer*. Cela vous permet d'afficher la liste des fonctions disponibles.*

Pour utiliser une touche flash, appuyez sur la touche correspondant à la fonction voulue ou au numéro à composer et maintenez-la enfoncée lorsque votre téléphone est en mode veille.

#### Commandes voix

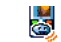

Vous permet de configurer un accès direct à une fonction spécifique en la rattachant à une touche.Command. voix

*Vous pouvez associer une commande voix à toutes les fonctions prises en charge par les* Touches flash*.*

- **1.** Sélectionnez <Nouveau>, parcourez la liste pour sélectionner la fonction souhaitée et appuyez sur  $\lceil$ ok $\rceil$
- **2.** Lorsque Presser OK puis parler apparaît, suivez les instructions à l'écran. Lorsque vous êtes invité à enregistrer votre voix, assurez-vous d'être dans un environnement calme, choisissez un mot simple et court et prononcez-le clairement.
- **3.** Le prochain menu vous permet d'accéder aux options Supprimer, Ecouter, Changer fonction et Changer voix. Appuyez sur cour créer un autre indicateur vocal.

Pour utiliser la commande voix, maintenez la touche

, enfoncée en mode veille, puis prononcez l'indicateur vocal enregistré.

#### Numérotation vocale

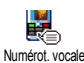

Vous permet de définir un indicateur vocal en enregistrant un mot qui vous permettra d'appeler le nom correspondant lorsque vous le prononcerez.

Suivez les instructions du paragraphe précédent, sélectionnez un contact de votre choix dans la liste, puis appuyez sur  $\circ$  .

*Quand le répertoire du téléphone est sélectionné, choisissez le chiffre de votre choix dans la liste affichée.*

Comme pour Commandes voix, lorsque Numéro vocal? apparaît, appuyez sur <sup>ON</sup> et suivez les instructions affichées sur l'écran. Pour utiliser lacommande voix, maintenez la touche <sup>®</sup> enfoncée en mode veille, puis prononcez l'indicateur vocal correspondant au numéro que vous souhaitez composer.

*Vous pouvez en enregistrer un maximum de 15, répartis entre les numéros vocaux et les commandes voix. Les numéros vocaux enregistrés sont disponibles dans leur menu respectif et peuvent être effacés, lus ou modifiés.*

Sécurité

### *Noms publics*

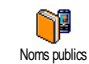

Vous permet d'accéder à la liste de votre répertoire restreint, appelée Noms publics et de restreindre les appels à cette liste via l'option Restriction.

**Restriction** 

 Vous permet de restreindre les appels vers la liste des Noms publics. Dans ce cas, vous pouvez accéder à la liste des Noms publics, mais plus à celle du Répertoire principal.

*Cette fonction dépend de votre abonnement et requiert un code PIN2 (voir page 22). Cette option peut également être appliquée aux connexions WAP et e-mail viaGPRS.*

Noms publics Vous permet d'afficher, d'éditer et de modifier votre liste des Nomspublics via un code PIN2.

#### *Interdiction*

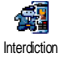

Vous permet de limiter l'utilisation de votre téléphone à certaines catégories

d'appels. Un mot de passe d'interdiction d'appel spécifique (fourni par votre opérateur) est requis pour cette fonction. Les interdictions peuvent s'appliquer autant aux appels Entrants (Tous appels ou En itinérance) et aux appels Sortants (Tous appels, Appels Internationaux et Sauf réseau local).

*Dans tous les cas, l'option* Annuler *de ces menus <sup>s</sup>'applique à tous les appels d'un coup. Le menu* Statut *vous permet de savoir quel type d'appel est interdit.*

### *Changer codes*

Vous permet de changer vos codes PIN et PIN 2, ainsi que le code d'interdiction d'appel. Selon votre carte SIM, certaines fonctions ou options peuvent requérir un code secret PIN2 qui vous a été fourni par votre opérateur. Changer codes

*Si vous saisissez un code PIN2 incorrect 3 fois de suite, votre carte SIM se bloque. Pour la débloquer, vous devez demander le code PUK2 de déblocage à votre opérateur. Si vous saisissez un code PUK incorrect dix* *fois de suite, votre carte SIM est totalement bloquée et inutilisable. Dans ce cas, contactez votre opérateur ou votre revendeur.*

### *Protection PIN*

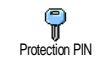

Vous permet d'activer ou de désactiver la protection PIN. Si cette option est activée, vous êtes invité à entrer votre code PIN lorsque vous allumez votre téléphone.

*Vous ne pouvez pas changer votre code PIN si cette option est* désactivée*.*

#### Réseau

*Contactez votre opérateur pour avoir des informations complètes sur la disponibilité du service GPRS sur son réseau et pour bénéficier d'un abonnement approprié. Il se peut également que vous ayez besoin de configurer votre téléphone avec les réglages GPRS fournis par votre opérateur, en utilisant les menus décrits dans cette section. En dépit de ces réglages, vous devez toujours sélectionner le réseau (GSM ou GPRS) dans les menus de chaque application que vous souhaitez utiliser (par ex., WAP, MMS, e-mail, etc.).*

#### *Connexion GPRS*

Ce menu vous permet de définir le Y mode de connexion de votre téléphone **GPRS** Connexion GPRS mobile au service GPRS.

- En permanence Votre téléphone sera toujours connecté au service GPRS. Cetteoption permet de se connecter plus rapidement au service GPRS. Cependant, elle augmente la consommation d'énergie.
- Sur appels data Votre téléphone se connectera automatiquement au service GPRS uniquement en cas de besoin. Cette option permet de réduire la consommationd'énergie, mais elle augmente le temps de connexion.

#### *Re-connexion*

Affiche la liste des réseaux disponibles 器 dans la zone où vous vous trouvez, Re-connexion lorsque le mode Manuel est actif. Sélectionnez le réseau à enregistrer et appuyez sur  $(\circ\ast)$  pour confirmer.

### *Réseaux préférés*

Vous permet de définir une liste de **SIL** ĬO réseaux par ordre de préférence. Ensuite, votre téléphone essaiera de se Réseaux préf. connecter à un réseau selon vos préférences.

#### *Paramétrages*

Ce menu vous permet de créer plusieurs profils de données : lorsque vous utilisez WAP ou lorsque vous envoyez un Paramétragesmessage MMS, le profil sélectionné est utilisé pour la connexion au réseau GSM ou GPRS.

*Les options décrites ci-dessous dépendent de votre opérateur et/ou de votre abonnement. Lors de la connexion, les messages d'erreurs sont principalement dus à des paramètres incorrects : contactez votre opérateur avant la première utilisation, de manière à régler les paramètres, que vous pouvez, dans certains cas, recevoir par SMS. Certains profils pré-configurés peuvent être verrouillés, ce qui ne vous permet pas de les reprogrammer et de les renommer.*

Sélectionnez un élément dans la liste et appuyez sur , pour accéder aux options suivantes :

Modifier nom Pour renommer le profil sélectionné.

#### Afficher

 Pour visualiser tous les paramètres du profil sélectionné.

Réglages GSM Pour modifier les paramètres GSM:

- Login,
- Mot de passe,
- No. téléph. requis pour établir la connexion et fourni par votre opérateur (Numéro RNIS ou No. Analogique),
- Temps d'inactivité, une valeur supérieure à 30 secondes après quoi le téléphone est automatiquement déconnecté (si une connexion était en cours)

Réglages GPRS Pour changer les paramètres GPRS (mêmes champs que pour les paramètres GSM). Le menu APN vous permet d'entrer l'adresse du réseau de donnéesexterne auquel vous souhaitez vous connecter, une chaîne de caractères ou une adresse IP (par exemple, wap.operatorname.fr) qui sera utilisée pour établir la connexion.

#### Date et heure

### *Affichage horloge*

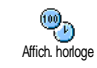

Vous permet de choisir entre un affichage Analogique, Numérique ou Sans horloge en mode veille.

### *Régler date*

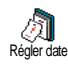

Vous permet de régler la date en appuyant sur les touches numériques appropriées. Vous pouvez également régler la date en appuyant sur  $\triangle$  ou  $\overline{v}$ 

#### *Format de date*

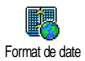

Vous permet de sélectionner un des deux formats de date disponibles, Occidental ou Thai.

#### *Fuseau horaire*

*Le fuseau horaire et l'heure d'été doivent être paramétrés en premier (vérifiez ensuite de nouveau la date et l'heure si vous les aviez déjà réglées).*

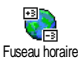

Vous permet de définir le fuseau horaire dans lequel vous vous situez, selon l'heure GMT (Greenwich Meridian Time).

### *Heure d'été*

*Ce réglage ne concerne que les pays dans lesquels sont définies une heure d'été et une heure d'hiver.*

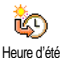

Vous permet d'activer l'heure d'été en été ou de la désactiver en hiver. En effet si vous activez l'heure d'été en la réglant à 12:00, celle-ci bascule automatiquement sur 13:00 lorsque vous activez l'heure d'hiver.

### *Régler heure*

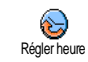

Vous permet de régler l'heure en appuyant sur les touches numériques appropriées. Vous pouvez également régler l'heure en appuyant sur les touches ▲ ou ▼ .

### Langue

Ce menu vous permet de choisir la langue des textes qui s'appliquent aux menus. Appuyez sur  $\triangle$  ou

- pour choisir la langue de votre choix, puis appuyez sur <sup>(ox)</sup> pour confirmer.

### Profils

Ce menu vous donne accès à un ensemble de réglages préférentiels, qui vous permettent d'adapter rapidement votre téléphone à votre environnement en modifiant plusieurs réglages à la fois. Ainsi, sélectionner Réunion règle le volume de sonnerie sur Silence, active le vibreur et désactive les bips de touche en même temps (toutes les autres fonctions conservent les réglages que vous leur avez attribués). Une fois votre réunion terminée, sélectionnez Personnel pour réactiver vos réglages habituels.

*Lorsque vous associez une touche flash à un profil (par exemple, une pression longue sur la touche*  3 *active* Silence*, voir « Touches flash » page 19), appuyez également longuement sur cette touche pour le désactiver et revenir aux réglages* Personnel*.*

Les réglages listés dans la colonne Personnel du tableau suivant sont les réglages par défaut (configurés en usine). Etant donné que vous pouvez les modifier, les paramètres personnels de votre téléphone peuvent être différents de ceux indiqués dans le tableau.

Les cellules du tableau indiquent les paramètres tels qu'ils sont enregistrés dans le menu Personnnel (que vous les ayez modifiés ou non).

Lorsque vous connectez un accessoire, les réglages Casque et Activ. kit voiture deviennent également disponibles. Lorsque vous le déconnectez, votre téléphone active de nouveau le profil Personnel.

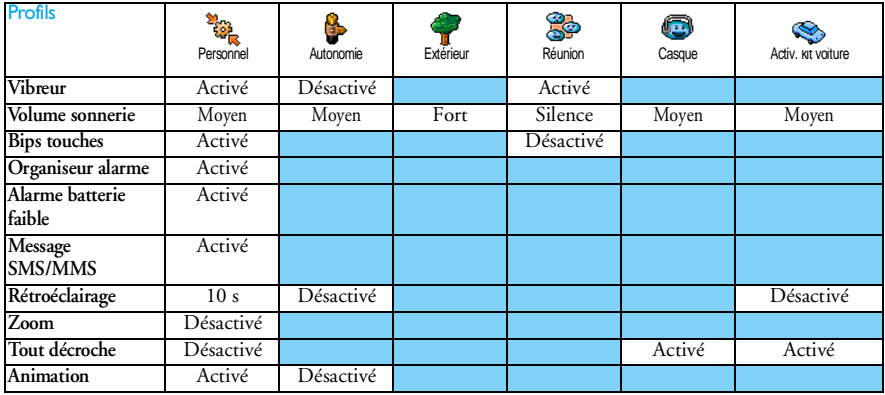

## **7 • Messages**

### SMS

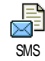

Ce menu vous permet d'envoyer de courts messages, avec des sons, animations ou images, ainsi que de gérer ceux que vous avez reçus.

*Il n'est pas possible d'envoyer des SMS à partir du mode veille quand la fonction* SMS rapide *est* activée *(voir page 37). Dans ce cas, vous avez uniquement accès à l'option* Répondre*.*

#### *Envoi SMS*

Ce menu vous permet d'envoyer un SMS à un contact de votre choix, qu'il soit mémorisé dans votre répertoire ou pas (dans ce cas, il vous suffit de sélectionner <Nouveau> dans la liste des contacts et de saisir unnuméro). Envoi SMS

*Quand le répertoire du téléphone est sélectionné, appuyez sur*  , *pour envoyer un SMS au numéro par défaut ou sélectionnez un autre numéro de votre choix (voir « Editer et gérer les noms » page 15).*

Vous pouvez choisir parmi trois types de message différents :

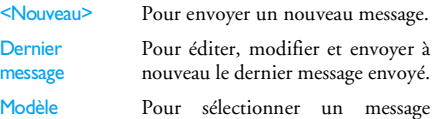

préconfiguré, tel que STP appellemoi au.. incluant votre numéro, s'il <sup>s</sup>'agit du premier dans l'option Mes numéros (voir page 14).

Appuyez sur <sup>®</sup> pour accéder à la série d'options suivante, étant celles-ci :

- Sauvegarder Pour enregistrer le message actuel, avec son icône et sa mélodieassociés, s'il en possède, dans le menu Archive.
- Envoyer Pour envoyer le message après l'avoir rédigé.
- Ajouter un Pour joindre une mélodie.

son

Ajouter image Pour joindre une image bitmap ou une animation.

Vous pouvez joindre à votre SMS 2 fichiers de types différents (au maximum). Les animations et les icônes sont exclusives : si vous sélectionnez d'abord uneanimation, puis une icône, seule l'icône sera prise en compte et vice-versa.

*Certains éléments sont prédéfinis et se trouvent déjà dans votre téléphone. Les images et les sons personnels que vous enregistrez dans les menus appropriés ne peuvent pas être envoyés s'ils sont protégés par copyright.*

#### *Lire SMS*

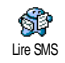

Ce menu vous permet de lire tous les types de SMS, qu'il s'agisse de messages envoyés, reçus, lus et/ou mémorisés. La

fonction Tout supprimer, au premier niveau, vous permet d'effacer tous les messages d'un coup. Une fois affiché, appuyez sur <sup>(as)</sup> pour accéder à l'une des options suivantes :

Supprimer Pour supprimer la page sélectionnée.

**Archiver**  Pour sauvegarder les messages lus dans la mémoire du téléphone. Vous pouvez ensuite les consulter dans Messages > Archive SMS.

> *Placer un message dans la liste des archives a pour effet de le supprimer de la liste des messages lus.*

**Editer** SMS

Pour éditer le SMS, le modifier et le renvoyer à quelqu'un (vous pouvez ajouter une image ou un son).

*Si une image ou un son était joint au message que vous modifiez, vous devez d'abord le détacher et le sauvegarder dans l'*Album d'images *ou dans l'*Album musique*. Attachez-le de nouveau à votre message (voir page 47).*

Répondre Pour répondre à l'expéditeur,

Sauver image(s) Sauvegarder l'image et/ou l'animation si vous en avez reçu une ou plusieurs.

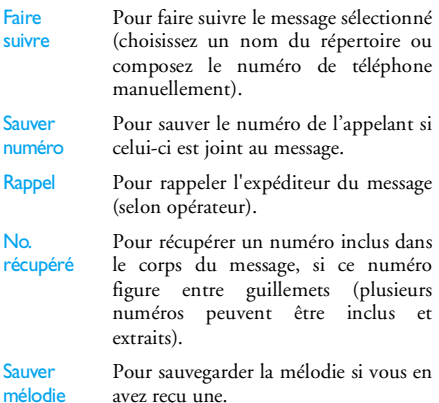

### *Réglages SMS*

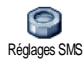

Ce menu vous permet de personnaliser vos messages grâce aux options suivantes :

#### Centre message

Pour sélectionner votre centre message par défaut. **S'il n'est pas disponible sur votre carte SIM, vous devez saisir votre numéro de centre de messages**.

Signature Votre numéro de téléphone est votre signature par défaut. Il est ajouté à la fin de votre message (dont la longueur est par conséquent réduite). Vous pouvez Editer la signature, la Changer et la Sauvegarder.

#### Durée validité

Vous permet de choisir la durée de validité de vos message auprès du centre des messages qui les sauvegardera. Cette fonction s'avère utile lorsque votre correspondant n'est pas connecté au réseau et ne peut donc pas recevoir vos messages de façon immédiate.

*Cette fonction dépend de votre abonnement.*

Chemin retour

Vous permet d'Activer ou de désactiver cette option, ce qui vous permet de transmettre le numéro de centre demessage SMS en même temps que le message. Votre correspondant peut ainsi vous envoyer une réponse via votre centre au lieu du sien, ce qui réduit le temps de transmission.

*Cette fonction dépend de votre abonnement.*

Accusé de réception

Vous permet d'activer ou de désactiver cette option qui vous informe que votre message a été reçu ou non.

*Cette fonction dépend de votre abonnement.*

Sauve-

Sauve- Vous permet d'activer ou de désactiver<br>garde SMS la sauvegarde automatique des messages envoyés dans le menu Archive.

### *Archive*

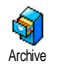

Vous permet de consulter tous les messages lus et sauvegardés, et de Supprimer tous les messages archivés. Pour sauvegarder un message, activez l'option

Sauvegarde SMS (voir ci-dessus) ou sélectionnez un message reçu, appuyez sur  $(\bullet\bullet)$  deux fois et sélectionnez Archiver.

#### E-Mail

*Si la fonction n'est pas couverte par votre abonnement, vous devez souscrire un compte e-mail et obtenir de votre fournisseur d'accès les informations de paramétrage. Dans ce cas, tous les paramètres vous sont communiqués par votre fournisseur d'accès et/ou votre opérateur comme indiqué ci-dessous, et doivent être saisis tels quels. Dans certains cas, votre opérateur est également votre fournisseur de services e-mail.*

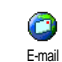

Ce menu vous permet d'envoyer et recevoir des e-mail, avec ou sans pièces jointes. Si votre téléphone a été préconfiguré, les paramètres sont déjà

définis et vous n'avez pas besoin de les changer, sauf pour Login, Mot de passe et Adresse E-mail que vous choisissez lorsque vous créez un compte de messagerie.

*Pour saisir des signes tels que @ ou %, voir page 11.*

### *Réglages*

Appuyez sur  $(\bullet)$ , sélectionnez Messages > E-mail > Email 1 et appuyez sur <sup>®</sup>. Puis sélectionnez Réglages

et appuyez sur <sup>®</sup> pour accéder aux options suivantes :

Nom du compte

Pour renommer les comptes de messagerie E-mail 1 et E-mail 2.

*Il est possible de prédéfinir et de verrouiller un compte e-mail, en évitant de le renommer.*

Serveur E-mail

Pour configurer les réglages utilisés pour les connexions via votre téléphone au serveur e-mail de votre fournisseurd'accès Internet.

Dans certains cas, vous choisissez vousmême votre Login, Mot de passe et Adresse E-mail quand vous souscrivez à votre compte. Saisissez-les tels qu'ils ont été définis. L'Adresse POP3 estutilisée pour **recevoir** des e-mails, tandis que l'Adresse SMTP est utilisée pour **envoyer** des e-mails.

*ATTENTION ! Pour une connexion e-mail via GPRS, si votre opérateur téléphonique n'est PAS votre fournisseur d'e-mail, contactez-le pour obtenir l'adresse correcte de son serveur SMTP.*

Avancé

 Les réglages avancés de ces fonctions de menu que vous ne devriez pas changer.

*Si les champs de ces menus sont vides, ou en cas de problème pour établir la connexion, contactez votre fournisseur d'accès Internet.*

Le menu Identificat. SMTP doit êtredésactivé dans la plupart des pays européens : vos e-mails ne seront PAS envoyés s'il est Activé. Pour des informations complètes, contactez votre fournisseur d'accès.

Accès réseau

Pour sélectionner le type de réseau utilisé pour le lancement d'une connexion et pour configurer les paramètres correspondants. Réseau

•• GSM ou GPRS : votre téléphone mobile utilisera uniquement le réseau GSM ou GPRS pour les connexions e-mail.

• GPRS d'abord : votre téléphone mobile tentera d'abord de seconnecter au réseau GPRS, puis au réseau GSM si le réseau GPRSn'est pas disponible.

*Pour sélectionner cette option, vous devez avoir configuré les réglages GSM et GPRS.*

#### Réglages GSM

Pour modifier les paramètres GSM :

- Login & Mot de passe,
- No. téléphone requis pour établir la connexion et fourni par votre opérateur (RNIS ou Analogique),
- Déconnection auto, une valeur supérieure à 30 secondes au-delà duquel le téléphone se déconnecte automatiquement du réseau (si une connexion est en cours).

*L'absence d'échange avec le réseau définit la période d'inactivité entraînant à une déconnexionautomatique.*

#### Réglages GPRS

Pour changer les paramètres GPRS (mêmes champs que pour les paramètres GSM). Le menu APN permet de saisir l'adresse du réseau externe auquel vous souhaitez vous connecter.

*Lors de la connexion, les messages d'erreurs sont principalement dus à des paramètres incorrects : contactez votre opérateur avant la première utilisation, de manière à régler les paramètres corrects.*

#### *Envoyer e-mail*

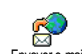

Ce menu vous permet d'envoyer des e-mails à un ou plusieurs destinataires en même temps, éventuellement en y joignant une image jpeg. Vos messages reçus peuvent être renvoyés à une autre personne et l'image jointe ouverte avec l'application appropriée. Envoyer e-mail

*Si vous sortez du menu* Envoi e-mail *avant d'avoirenvoyé votre e-mail ou si vous annulez l'envoi pendant*

*le processus, le contenu de l'e-mail est effacé sans sauvegarde.*

**Ajouter** destinat. Si vous avez entré les adresses e-mailpour les contacts mémorisés dans votre répertoire de téléphone (voir « Ajouter des contacts dans un répertoire » page 14), ce menu vous permet de sélectionner le nom correspondant dans la liste du Répertoire. Après avoir ajouté des contacts,

sélectionnez l'un d'entre eux et appuyez sur , pour Changer les adresses e-mail, Supprimer de la liste ou ajouter d'autres contacts.

*Si vous avez sélectionné le répertoire SIM, une fenêtre d'édition vous permettra de saisir une adresse e-mail.*

Valider liste

Vous permet de créer votre message : entrez le Sujet et le Texte, puis appuyez sur (on) pour accéder aux options suivantes :

- • Ajouter un son ou Ajouter icône pour joindre un son ou une image à votre e-mail,
- • Envoyer pour l'envoyer au(x) destinataire(s) sélectionné(s),
- • Modifier pour recréer votre e-mail à partir du bloc-notes.

*Vous ne pouvez joindre qu'un seul fichier jpeg à la fois. Pour saisir du texte, voir « Saisir du texte et des chiffres » page 11. Si vous acceptez un appel entrant tandis que vous écrivez un e-mail, le menu se ferme et le téléphone revient en mode veille une fois que vous avez raccroché.*

#### *Recevoir e-mails*

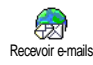

Ce menu vous permet de vous connecter à votre boîte aux lettres et detélécharger à partir du serveur les entêtes d'e-mail puis de récupérer les e-mails correspondants.

*Les deux boîtes aux lettres disposent des mêmes réglages et options. Si vous souhaitez avoir 2 adresses e-mail vous devez paramétrer ces comptes différemment.*

- **1.** Sélectionnez Recevoir e-mails : votre téléphone se connecte automatiquement au serveur e-mail et rapatrie les en-têtes des e-mails (cinq à la fois).
- **2.** Si Suivant (respectivement Précédent) apparaît à la fin (respectivement au début) de la liste, d'autres e-mails sont en attente : sélectionnezl'une des options disponibles et appuyez sur <sup>(on</sup>) pour les télécharger.
- *Un e-mail sans pièce jointe peut s'afficher automatiquement dans la fenêtre des détails.*
- **3.** Sélectionnez une en-tête et appuyez sur (on pour afficher les Détails. Les icônes suivantes peuvent également apparaître en face des en-têtes :

[Pas d'icône] L'e-mail peut être téléchargé.

- La taille de l'e-mail est trop ۰. importante, celui-ci ne peut pas être téléchargé.
- ٣ L'e-mail a été sélectionné pour suppression.
- **4.**. Appuyez sur <sup>(ok)</sup> et sélectionnez Charger pour télécharger cet e-mail. Répétez cette opération pour télécharger chaque e-mail correspondant à un en-tête sélectionné.

#### *Si la taille d'un e-mail est trop importante (plus de 50 Ko), il est rejeté et le téléchargement est annulé.*

- **5.** Si l'e-mail reçu contient des fichiers joints (une image, un fichier texte ou un autre e-mail), ils se distinguent par des icônes spécifiques :
- Contient les détails de l'en-tête de l'e-mailÆ. (date et heure, adresse e-mail de l'expéditeur, etc.), appuyez sur <sup>(ox)</sup> pour les afficher.
- Le texte de l'e-mail proprement dit peut être r. affiché comme une pièce jointe, appuyez sur , pour le lire (pas d'options avancées dans ce cas).
- Un fichier texte (texte seul, format .txt) est 冏 joint à l'e-mail, appuyez sur <sub>("b</sub>) pour le lire (pas d'options avancées dans ce cas).
- L'application nécessaire pour gérer cette ę, <sup>p</sup>ièce jointe n'est pas disponible sur votre téléphone ou l'e-mail est trop gros pour être téléchargé.
- Un autre e-mail est joint à celui que vous й avez reçu (jusqu'à cinq e-mails peuvent être joints les uns aux autres; pas d'options avancées dans ce cas).
- Une image est jointe à cet e-mail.  $\overline{\mathbf{r}}$ Sélectionnez l'image jointe dans la liste et appuyez deux fois sur , pour la sauvegarder dans votre téléphone mobile (vous pouvez la renommer si vous le souhaitez).

*Vous devez avoir sauvegardé une image avant de pouvoir la visualiser à partir du menu* Albumd'images*.*

*Voir « Album d'images » page 47 pour plus de détails. Si la mémoire disponible est insuffisante pour sauvegarder l'image, vous devez supprimer d'autres éléments (nom, événement ou image) pour pouvoir la sauvegarder.*

Il se peut que votre téléphone n'accepte pas une image si sa taille est trop importante ou si elle n'a pas le bon format. Lorsque vous recevez une image par e-mail, veuillez procéder comme suit pour un résultat optimal :

- • L' image reçue doit avoir été enregistrée dans le format JPEG, BMP ou GIF.
- •La taille de l'image ne doit pas dépasser 50 Ko.
- • La taille optimale pour un affichage correct est de 128 x 128 pixels (nous vous conseillons d'utiliser un logiciel d'édition d'images standard pour obtenir la taille d'image voulue).
- • Utilisez un nom de fichier de 10 caractèresmaximum. Vous pouvez ensuite ajouter une extension telle que «.jpg».